# **연구윤리교육 수강 방법**

한남대학교 대학원 교학팀

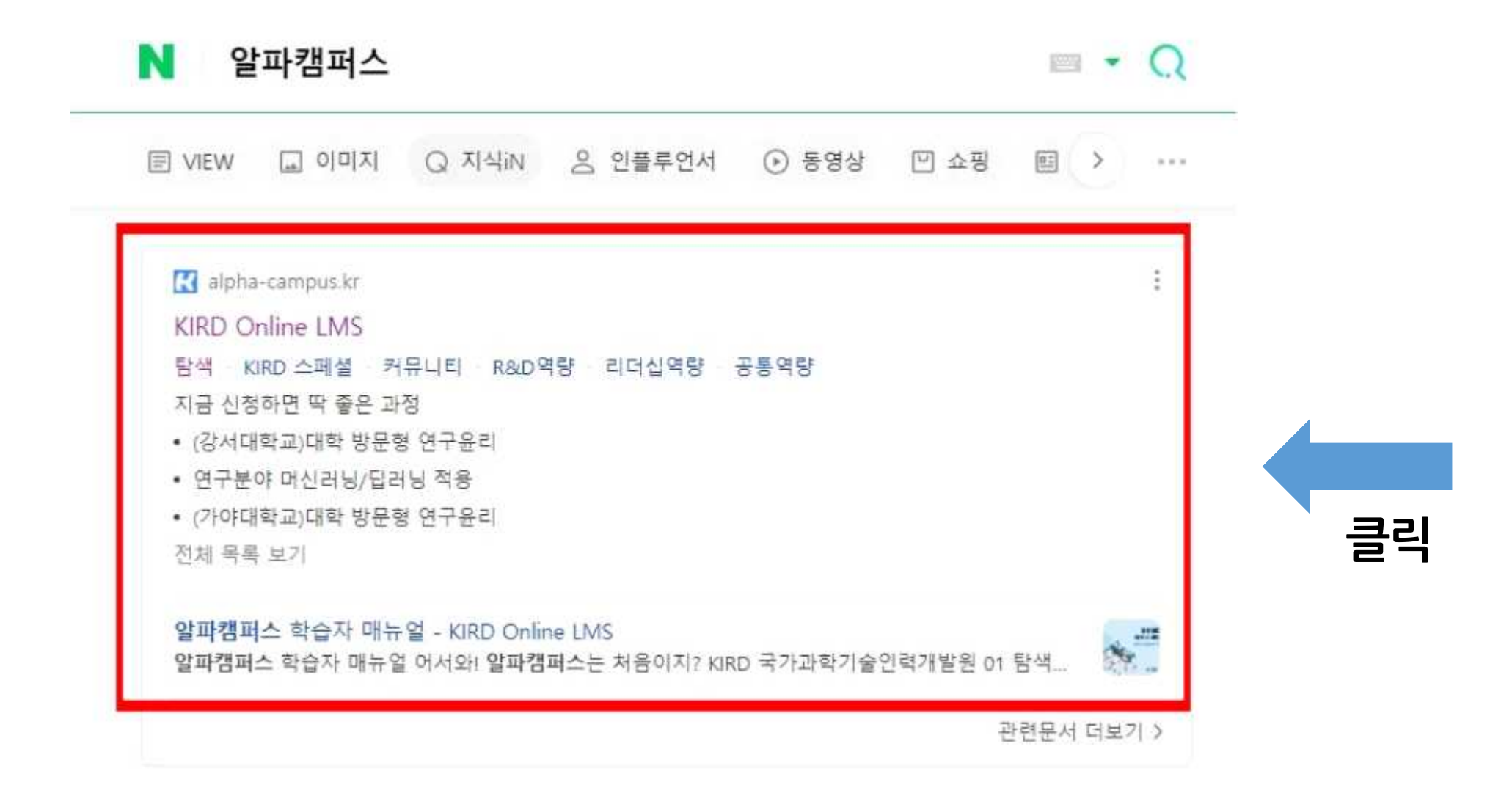

**1. 알파캠퍼스 (https://alpha-campus.kr/) 회원가입**

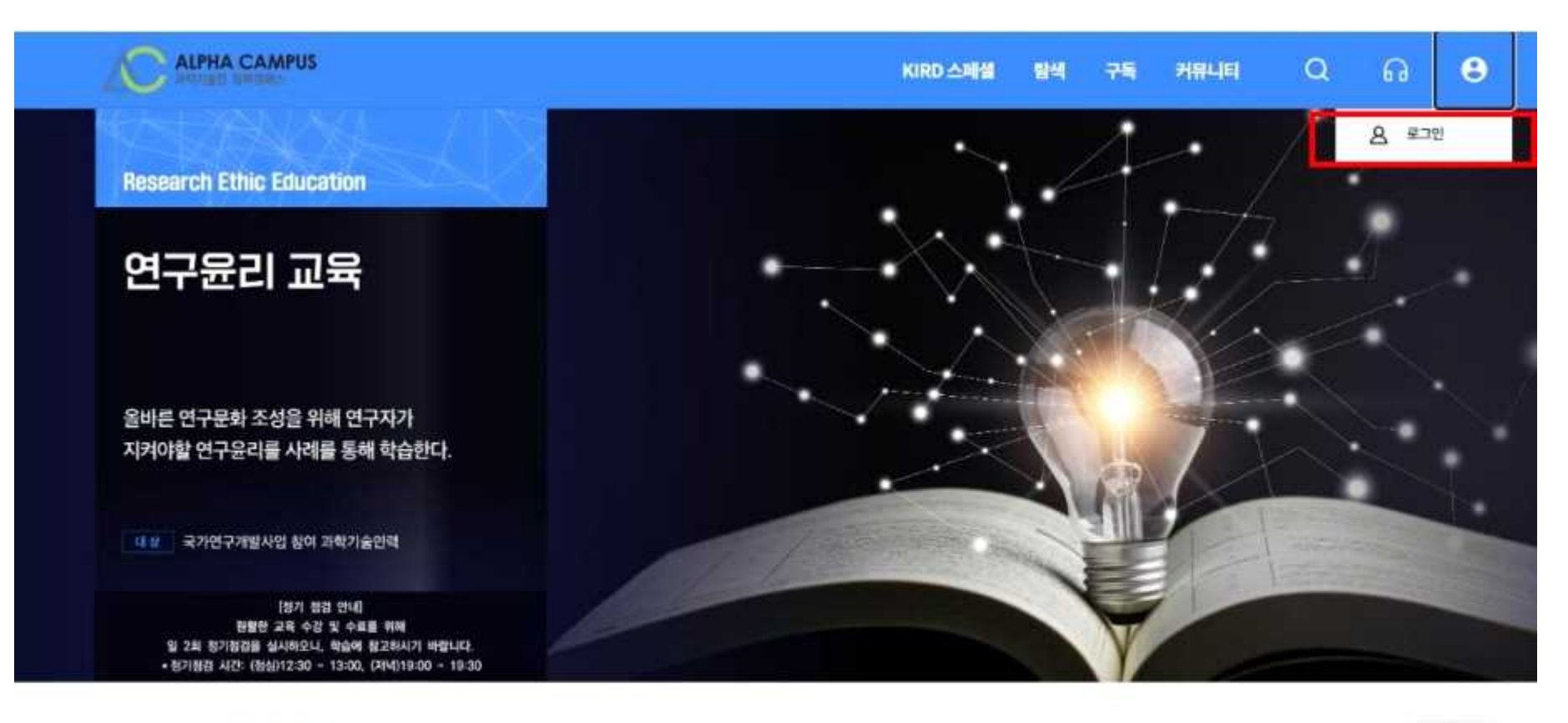

### 지금 신청하면 딱 좋은 과정

 $\leftrightarrow$ 

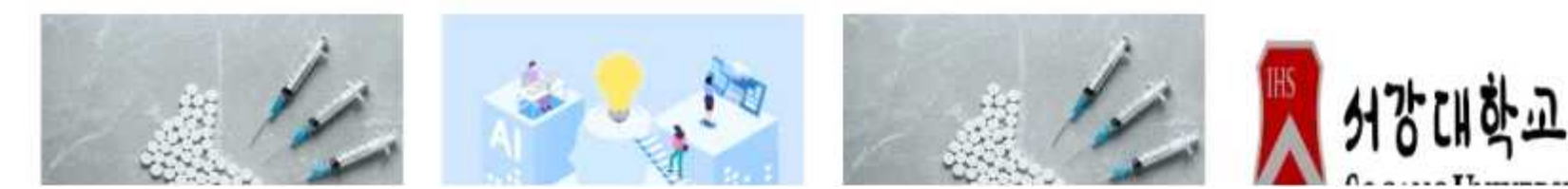

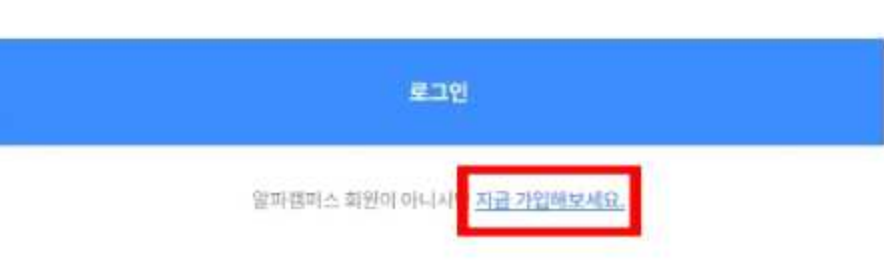

Rememberme

아이다 비밀번호 찾기

ि मायुराज थुन

**H** 일반(호

요 아이디 혹은 사업자빈 호입력

아이디/사업자번호

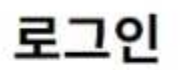

**ALPHA CAMPUS** 

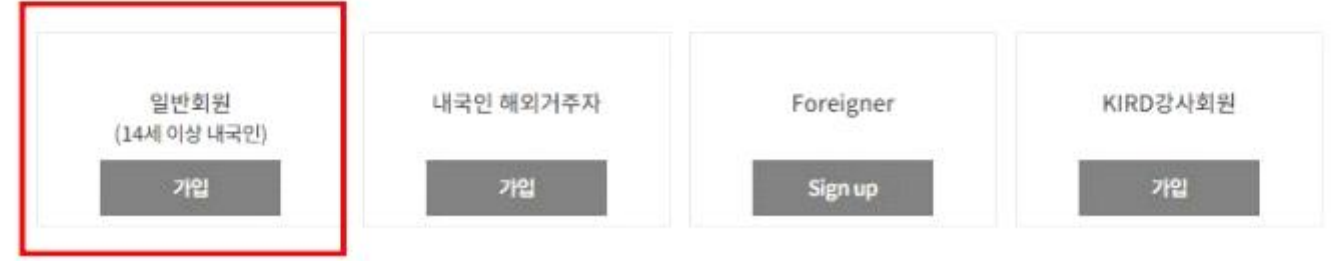

개인회원

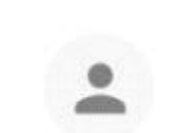

# 회원 유형을 선택해주세요..

#### 공가과학기술이라게발위우 호텔이지 이후 및 교육 서비스 제공을 위하여 이래와 같이 계여정부를 수정·이용하고차 합니다. 내용을 차세히 있으셔 후 등의 예부를 경쟁하며 주신시요.

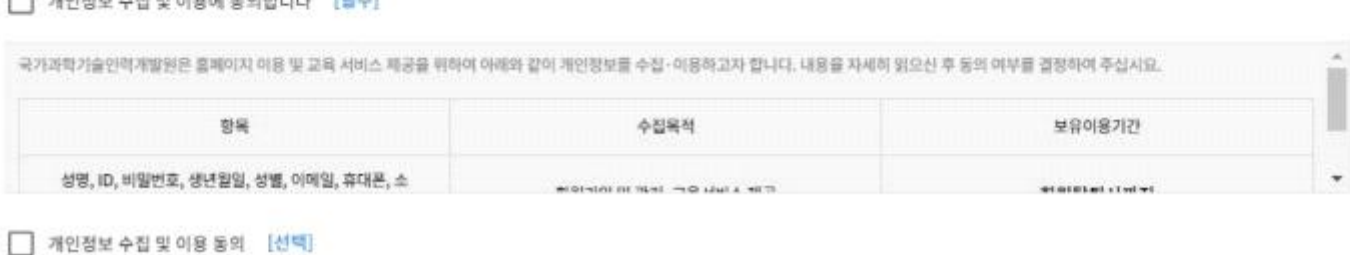

### $\Box$  **100 XH A XH 81 ALG ALG ALG AT A HOLD**

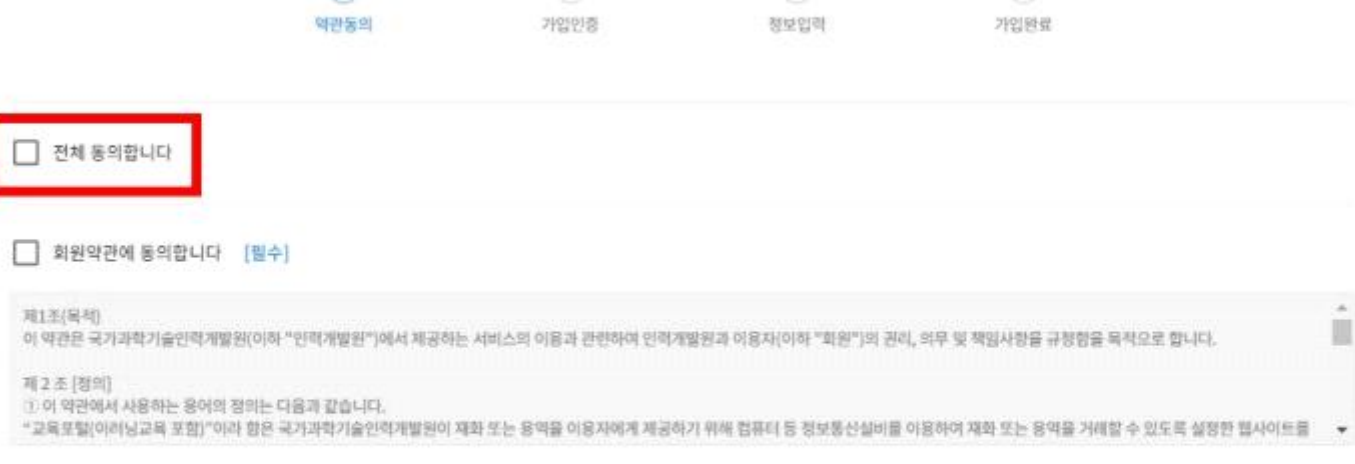

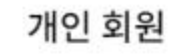

∩-

-0

the control of the

Ö.

 $\circ$ 

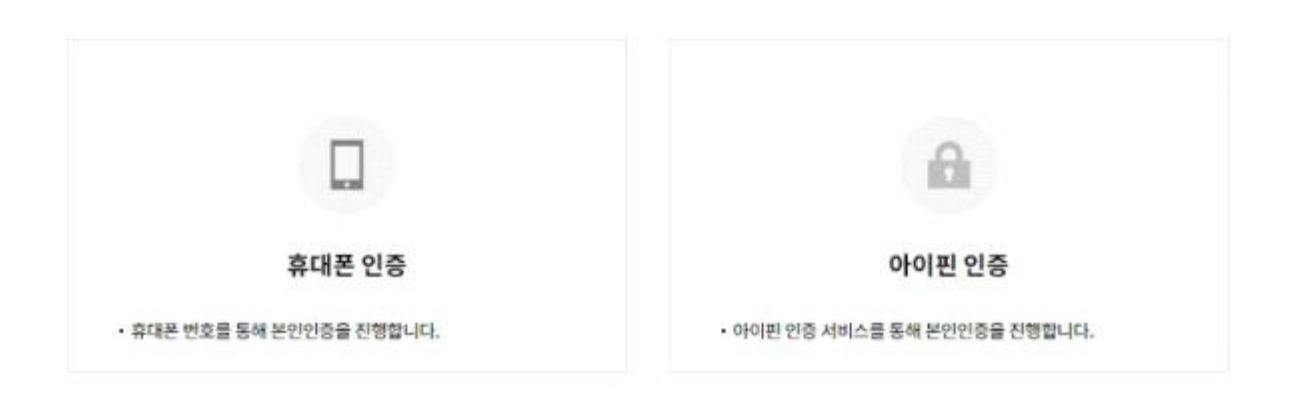

### 휴대폰 혹은 아이핀 인증을 통해 본인 확인을 해주시기 바랍니다

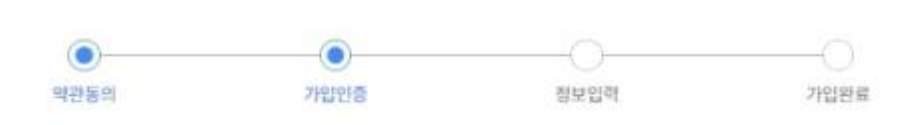

개인 회원

**\* 본인 확인**

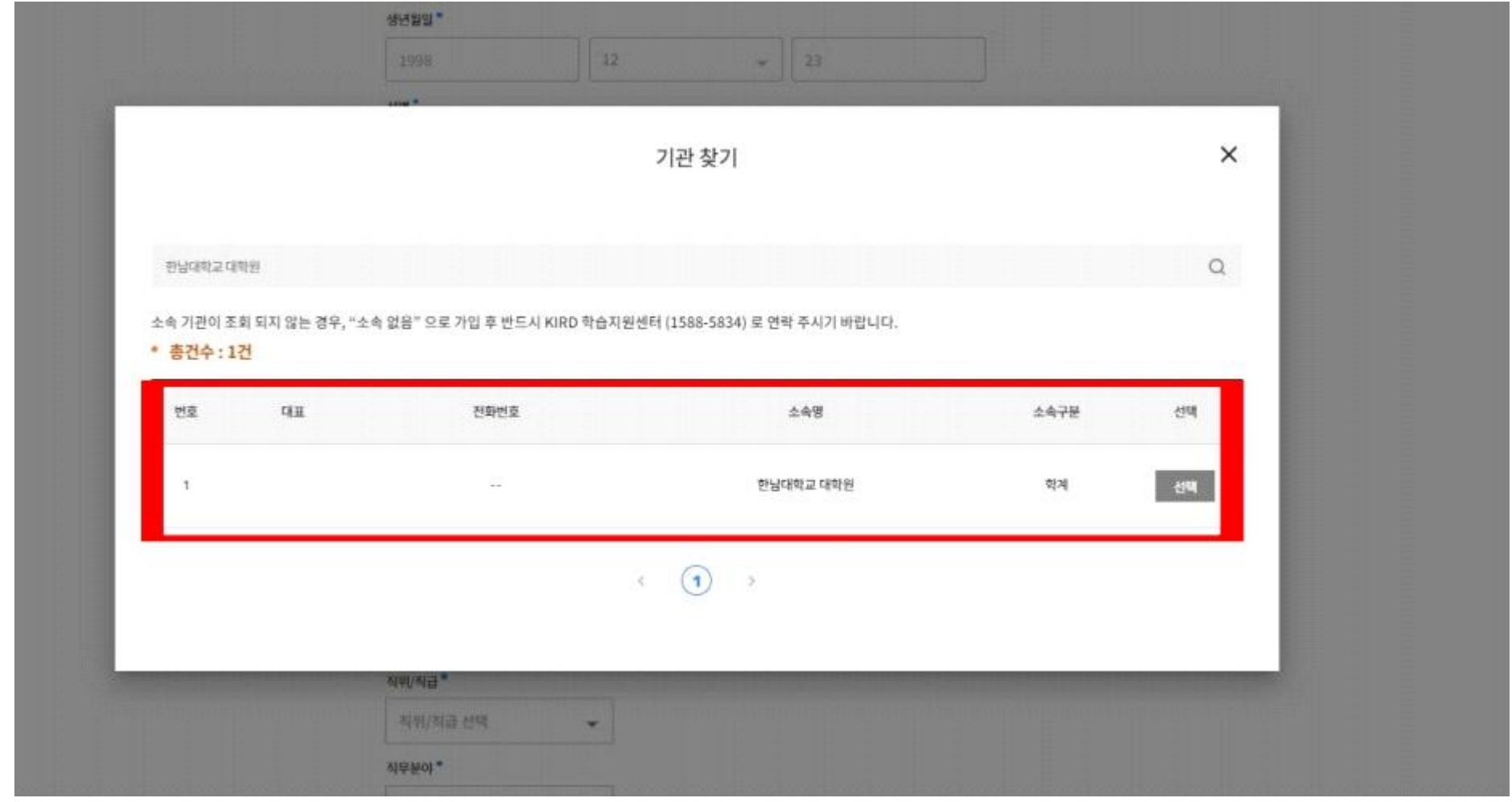

# **\* '■'표시 되어있는 정보 입력 (소속기관 : 한남대학교 대학원)**

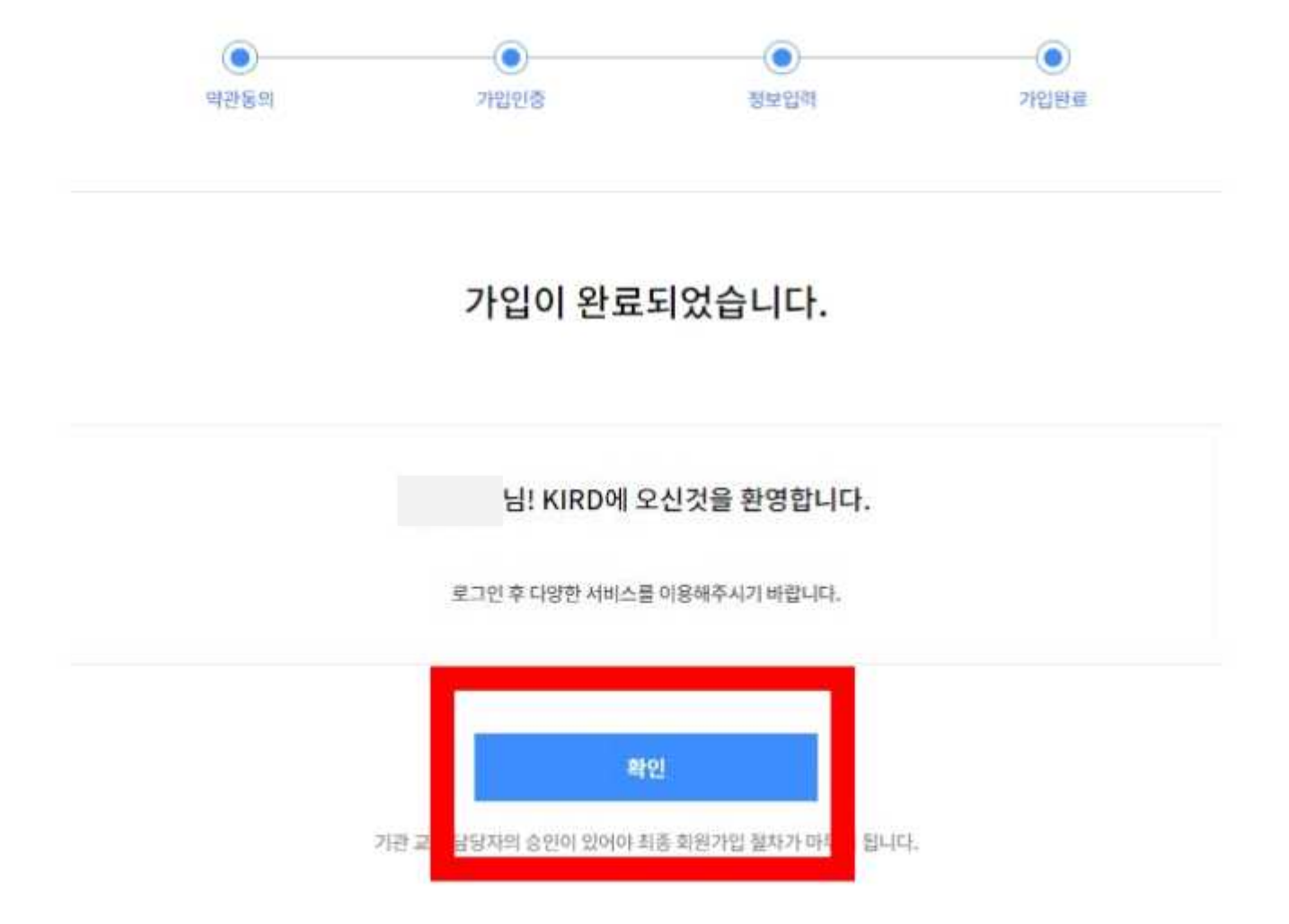

개인 회원

**2. 로그인**

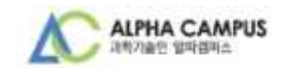

# 로그인

아이디/사업자연호

<u>효</u> 아이디 효은 사업자번호 입력

로그인

알파벨퍼스 회원이 아니시면 <mark>지금 가입해보세요.</mark>

아이다 비밀번호 찾기

비밀번호

Rememberme

습 비밀번호 입력

# **3. 교육신청 (과정명 검색창에 '대학원생' 검색 후 해당 과정 클릭**

**※ 교육 과정은 수강자 본인의 전공을 고려하여 개별 판단 ※**

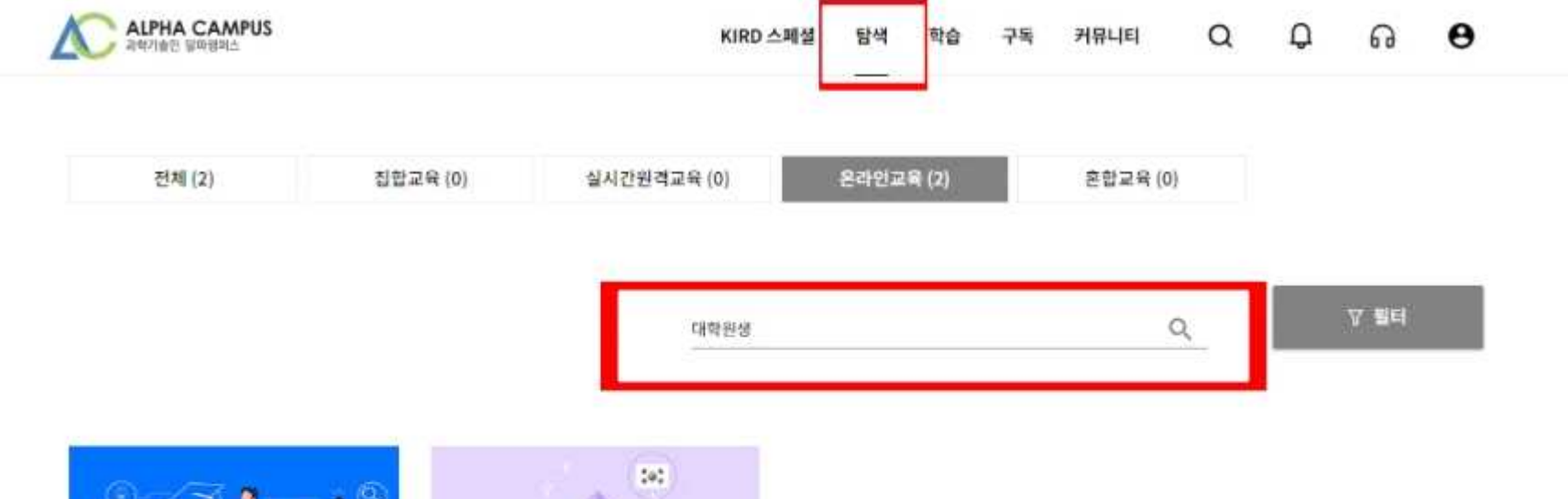

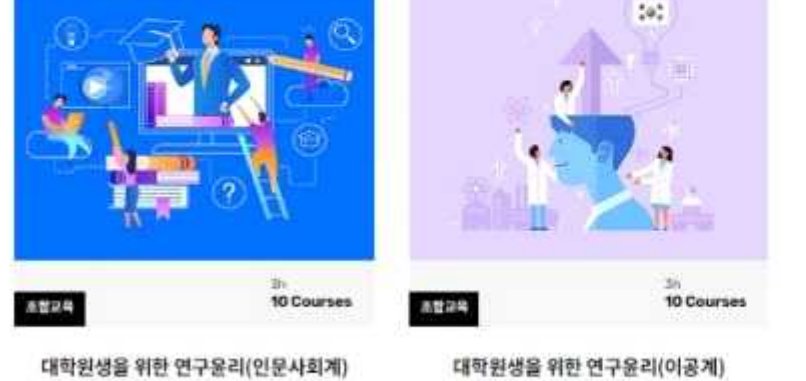

 $\upsilon \pm$ @ 25,238 参 290 平蓝 ◎ 29.372 ♥ 128

# **4. 수강신청**

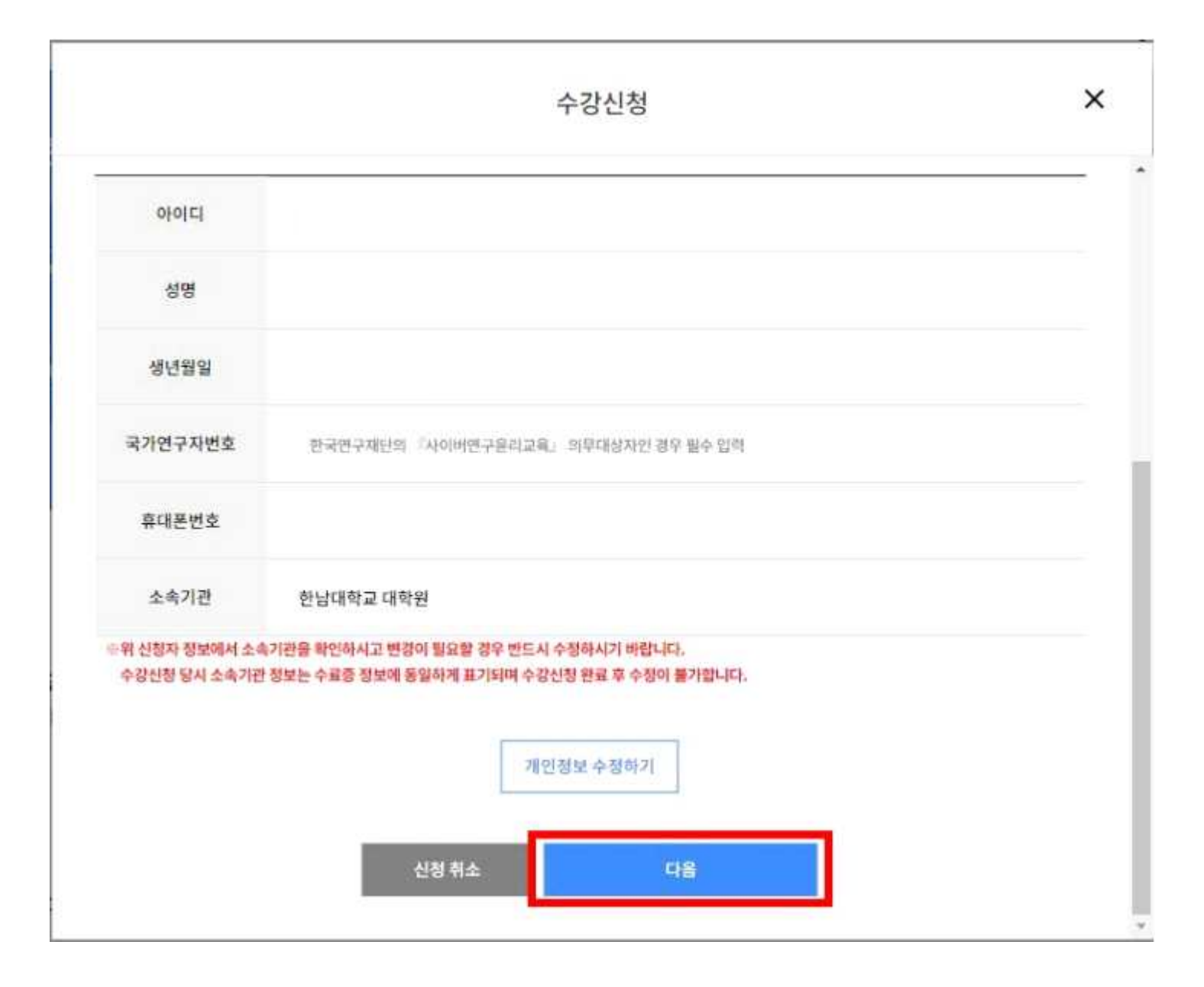

# **5. 학습시작 (MY → 수강중인 과정 → 학습하기)**

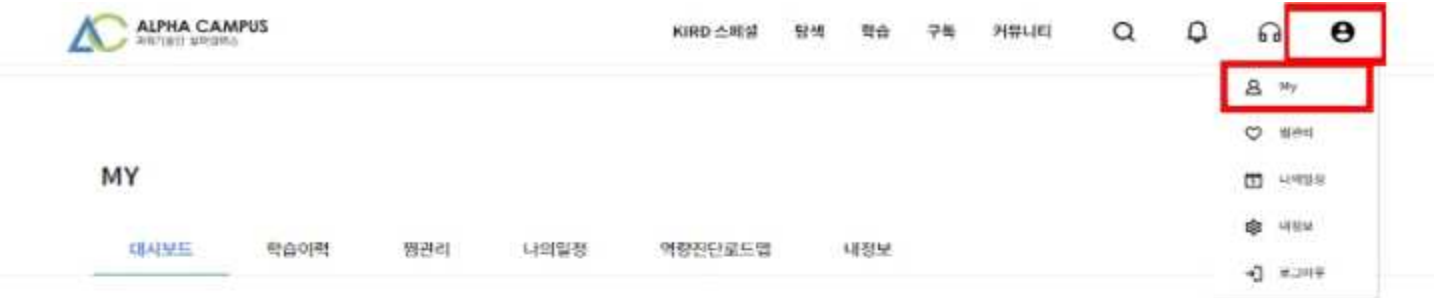

나의 학습 전환 202315

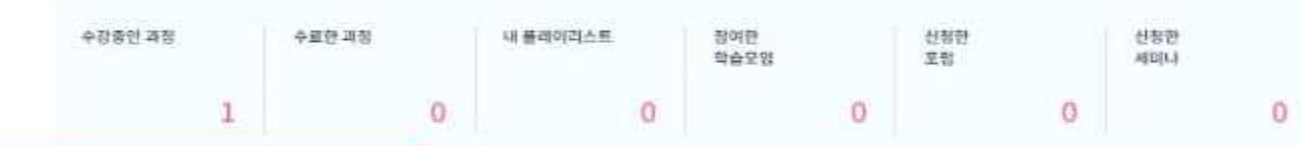

최근 학습한 과정

대학원생을 위한 연구윤리(인문사회계)

3829

**EGR ON** 

 $\mathcal{P}$ 

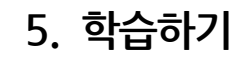

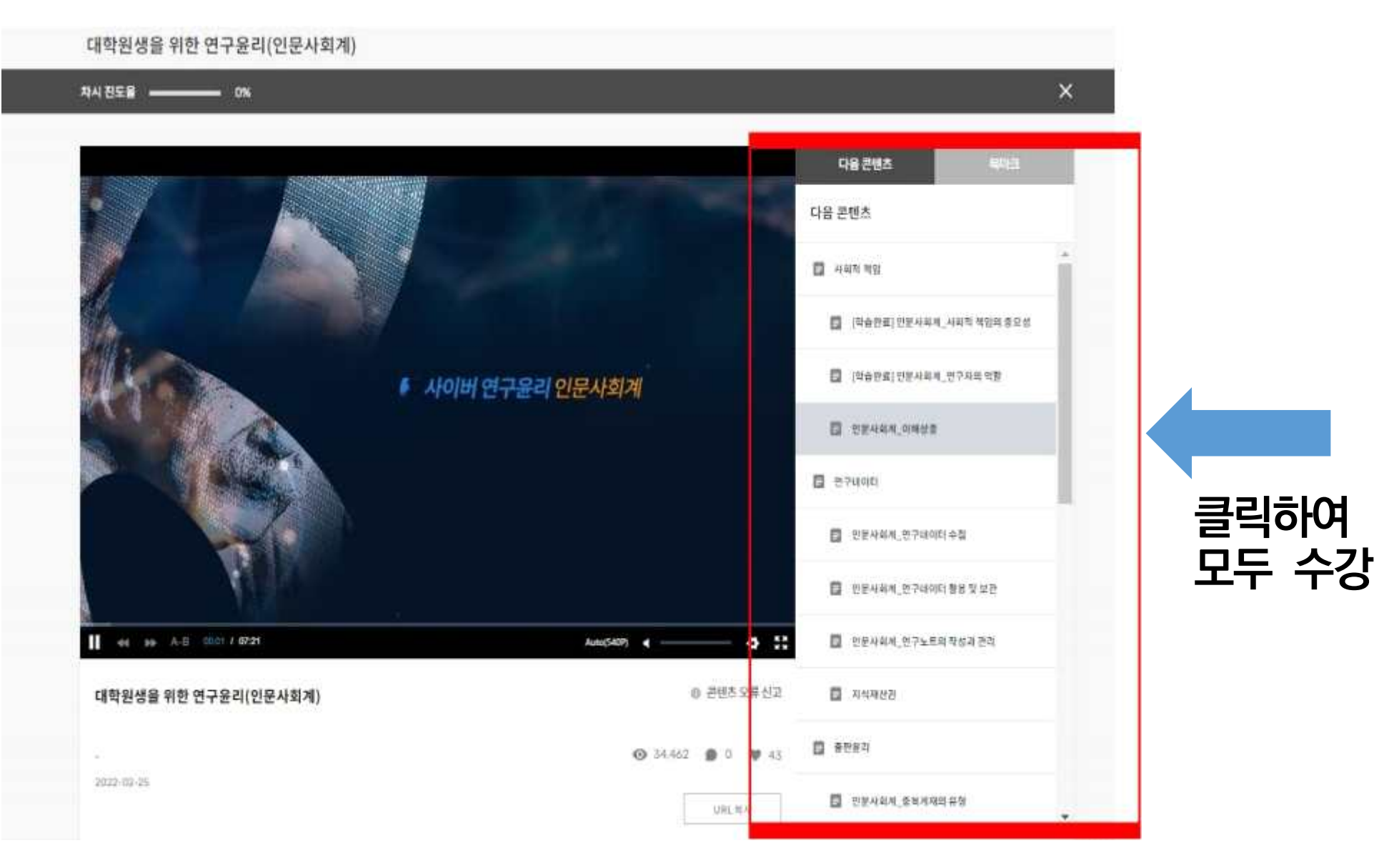

## **6. 수강완료 (MY → '수료한 과정' → '설문완료' 까지 완료를 해야 수료로 변경되어 수료증 출력 가능)**

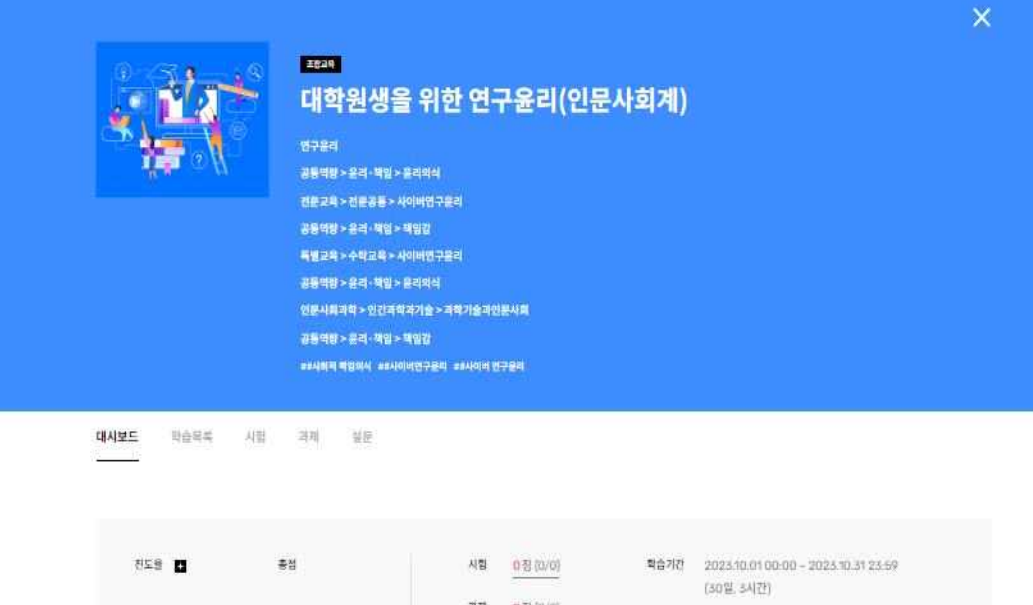

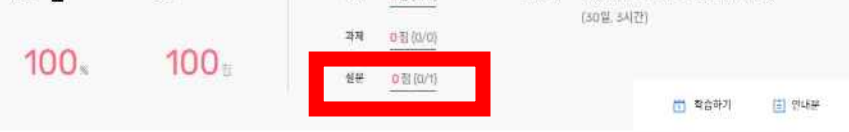

### 수료기준

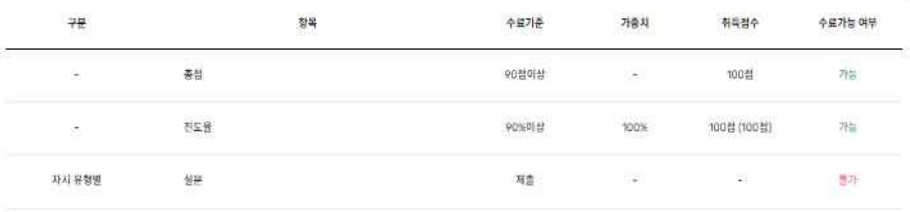

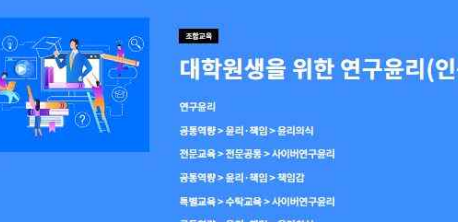

### 대학원생을 위한 연구윤리(인문사회계)

 $\times$ 

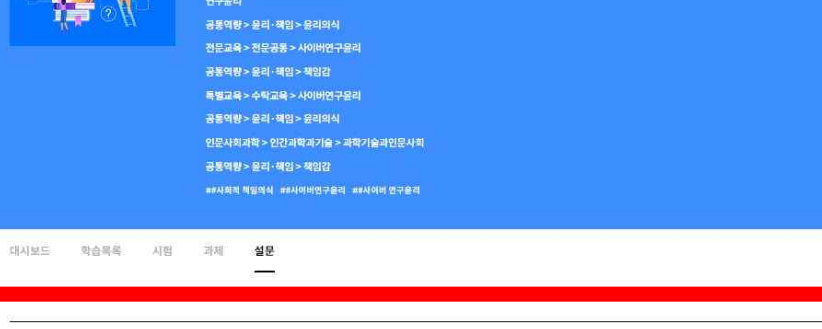

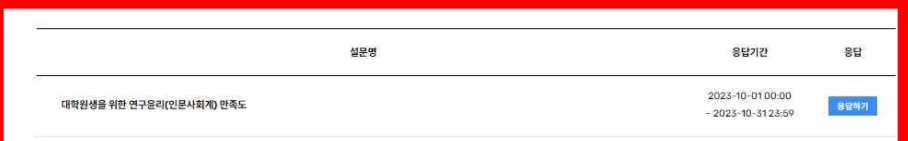

# **7. 수료증 PDF 저장**

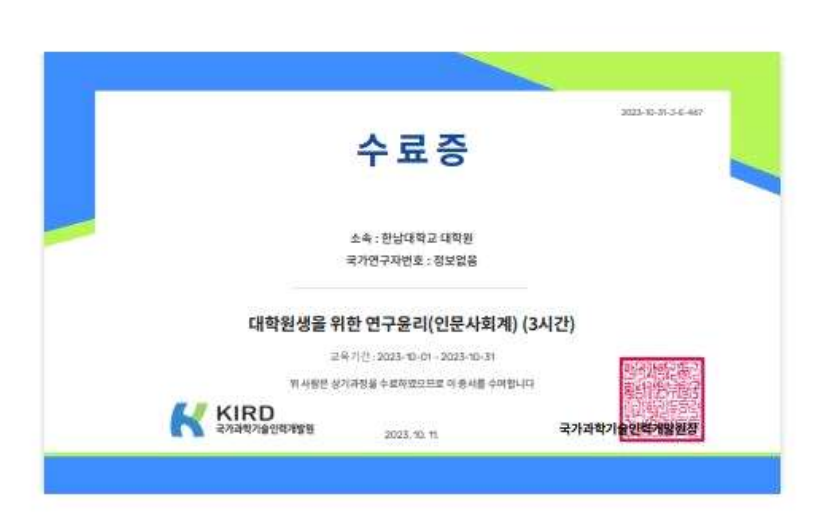

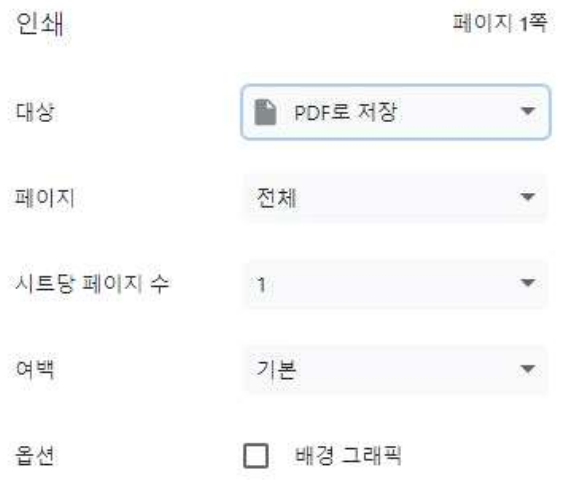

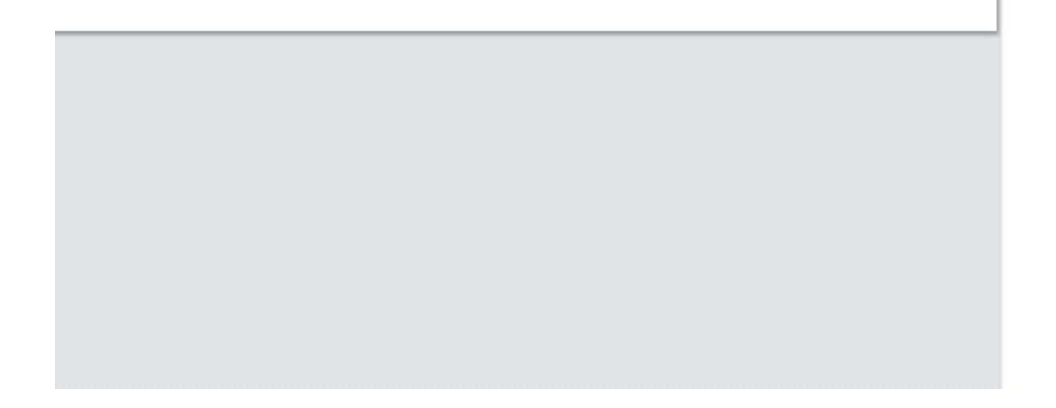

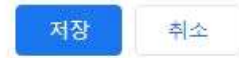